государственное бюджетное общеобразовательное учреждение Самарской области средняя общеобразовательная школа № 4 п.г.т. Алексеевка городского округа Кинель Самарской области

## **СОГЛАСОВАНО**

на заседании методического объединения Протокол №1 от 29.08.2023

# **ПРОВЕРЕНО**

зам. директора по ВР \_\_\_\_Хасанмурадова З.Д. от 30.08.2023

**УТВЕРЖДАЮ** директор ГБОУ СОШ№4 п.г.т. Алексеевка \_\_\_\_\_\_\_\_\_\_\_\_/Т.Н. Соболева/ Приказ №171-о от 31.08.2023

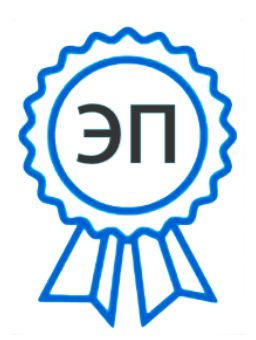

O=ГБОУ СОШ №4 п.г.т. Алексеевка, CN=СоболеваТ.Н., [E=tanusha080875@mail.ru](mailto:E%3Dtanusha080875@mail.ru) 00f3912be085840487 2023.08.31 15:26:50+04'00'

# РАБОЧАЯ ПРОГРАММА КУРСА ВНЕУРОЧНОЙ ДЕЯТЕЛЬНОСТИ «Web-дизайн» для детей 11- 13 лет 5-7 класс 3 года 1 час в неделю

### **I. Пояснительная записка**

Рабочая программа разработана в соответствии с требованиями

Федерального государственного образовательного стандарта основного общего образования.

Федерального закона от 29.12.2012 № 273-ФЗ «Об образовании в Российской Федерации»;

Положения о внеурочной деятельности;

учебного плана ГБОУ СОШ№4 п.г.т. Алексеевка

 В современном развивающемся мире все большее значение для всех сфер социальной жизни приобретает глобальная сеть Интернет, особенно ее часть – Всемирная паутина. Поддержка функционирования паутины требует большого числа различных специалистов. Но основными специалистами, осуществляющими наполнение содержанием Всемирной паутины, являются люди, владеющие технологиями веб-дизайна. Такие специалисты востребованы на рынке труда, так как все большее число мелких и средних организаций желают иметь свой корпоративный Web-сайт. Огромное число пользователей Всемирной паутины тоже со временем хотят расширить свой кругозор и иметь не только свой блог или аккаунт в социальной сети, но и внедрить в него готовые виджеты, а особенно html-виджеты, которые требуют начальных знаний Web-дизайна.

#### **Направленность программы**.

 Курс включает в себя практическое освоение техники создания веб-страниц, тематических сайтов. Курс служит средством внутрипрофильной специализации в области новых информационных технологий, что способствует созданию дополнительных условий для построения индивидуальных образовательных траекторий учащихся, дает возможность профессиональных проб в области сайтостроения.

 Умение представлять информацию в виде, удобном для восприятия и использования другими людьми, – одно из условий образовательной компетентности учащихся. Webсайт – наиболее популярное и доступное для учащихся средство представления текстовой, графической и иной информации в сети Интернет. Осознание и присвоение учащимися достигаемых результатов происходят с помощью рефлексивных заданий. Такой подход гарантирует повышенную мотивацию и результативность обучения.

#### **Актуальность.**

 В современном мире диапазон применения компьютерной графики весьма широк – от создания мультимедийных программ, телевизионной рекламы и спецэффектов в кино до компьютерного проектирования в машиностроении и фундаментальных научных исследований. Бурное развитие сети Интернет предъявляет все большие требования к знанию учащихся в области Интернет-технологий. Одной из составляющих данной области является Web-дизайн. Именно на Web-дизайнеров возложена обязанность создания удобного, простого и понятного способа навигации в сети Интернет. Реалии сегодняшнего дня таковы, что любой желающий может создать свой собственный Webсайт и разместить его, абсолютно бесплатно, в сети Интернет. К сожалению, эта возможность не всегда способствует появлению в Российском сегменте сети качественно разработанных и информационно насыщенных сайтов. Зачастую приходится видеть Интернет-сайты, построенные по шаблонам, с запутанной навигацией и режущей глаза расцветкой. На лицо низкая подготовка начинающих Web-дизайнеров, возраст которых с каждым годом снижается.

 **Цель программы:** Научить обучающихся продуктивно действовать в информационном Интернетпространстве для реализации своих коммуникативных, технических и эвристических способностей в ходе проектирования и конструирования сайтов.

#### **Задачи программы:**

- сформировать у учащихся целостное представление об информационной картине мира средствами сети Интернет, научить способам представления информации в сети Интернет;
- познакомить с видами веб-сайтов, их функциональными, структурными и технологическими особенностями;
- сформировать навыки элементарного проектирования, конструирования веб-сайта;
- дать базовые навыки программирования;
- реализовать коммуникативные, технические и эвристические способности учащихся в ходе проектирования и конструирования сайтов;
- сформировать отношение к компьютеру как инструменту для творчества, созидания, реализации своих потребностей;
- сформировать навыки элементарного проектирования, конструирования, размещения и сопровождения мультимедийного проекта.

Срок реализации рабочей программы – 3 года.

Возраст участников программы – 11-13 лет (5-7 класс)

# **II. Планируемые результаты освоения**

#### **Личностные результаты:**

- Готовность и способность к самостоятельному обучению на основе учебнопознавательной мотивации, в том числе готовности к выбору
- направления профильного образования с учѐтом устойчивых познавательных интересов.
- широкие познавательные интересы, инициатива и любознательность, мотивы познания и творчества; готовность и способность учащихся к
- саморазвитию и реализации творческого потенциала в духовной и предметнопродуктивной деятельности за счет развития их образного,
- алгоритмического и логического мышления;
- готовность к повышению своего образовательного уровня и продолжению обучения с использованием средств и методов информатики и ИКТ;
- интерес к информатике и ИКТ, стремление использовать полученные знания в процессе обучения другим предметам и в жизни;
- способность увязать учебное содержание с собственным жизненным опытом и личными смыслами, понять значимость подготовки в области
- информатики и ИКТ в условиях развития информационного общества;
- готовность к самостоятельным поступкам и действиям, принятию ответственности за их результаты; готовность к осуществлению
- индивидуальной и коллективной информационной деятельности;
- развитие чувства личной ответственности за качество окружающей информационной среды;
- способность и готовность к принятию ценностей здорового образа жизни за счет знания основных гигиенических, эргономических и технических условий безопасной эксплуатации средств ИКТ.

#### **Метапредметные результаты:**

#### *Регулятивные универсальные учебные действия:*

- Освоение способов решения проблем творческого характера в жизненных ситуациях;
- владение умениями организации собственной учебной деятельности, включающими: целеполагание как постановку учебной задачи;
- планирование с учетом конечного результата, разбиение задачи на подзадачи, разработка последовательности и структуры действий,
- необходимых для достижения цели при помощи фиксированного набора средств; прогнозирование; контроль – интерпретация полученного
- результата, его соотнесение с имеющимися данными с целью установления соответствия или несоответствия (обнаружения ошибки); коррекция
- внесение необходимых дополнений и корректив в план действий в случае обнаружения ошибки; оценка – осознание учащимся того,
- насколько качественно им решена учебно-познавательная задача;
- оценивание получающегося творческого продукта и соотнесение его с изначальным замыслом, выполнение по необходимости коррекции либо
- продукта, либо замысла.

#### *Познавательные универсальные учебные действия:*

- умение выстраивать рассуждение от общих закономерностей к частным явлениям и от частных явлений к общим закономерностям, строить
- рассуждение на основе сравнения предметов и явлений, выделяя при этом общие признаки;
- владение базовыми навыками исследовательской деятельности, проведения виртуальных экспериментов; владение способами и методами
- освоения новых инструментальных средств.

#### *Коммуникативные универсальные учебные действия:*

- Формирование и развитие компетентности в области использования информационно-коммуникационных технологий; Предметные результаты
- Учебный курс способствует достижению обучающимися предметных результатов учебного предмета «Информатика».
- Учащийся получит углублѐнные знания о возможностях создания сайтов с помощью инструментов dragend-drop, изучит основы языка разметки гипертекста html.
- Научится самостоятельно создавать простые модели сайтов.
- Овладеет умением передавать информацию по телекоммуникационным каналам в учебной и личных целях, использовать информационные
- ресурсы общества с соблюдением соответствующих правовых и этических норм.

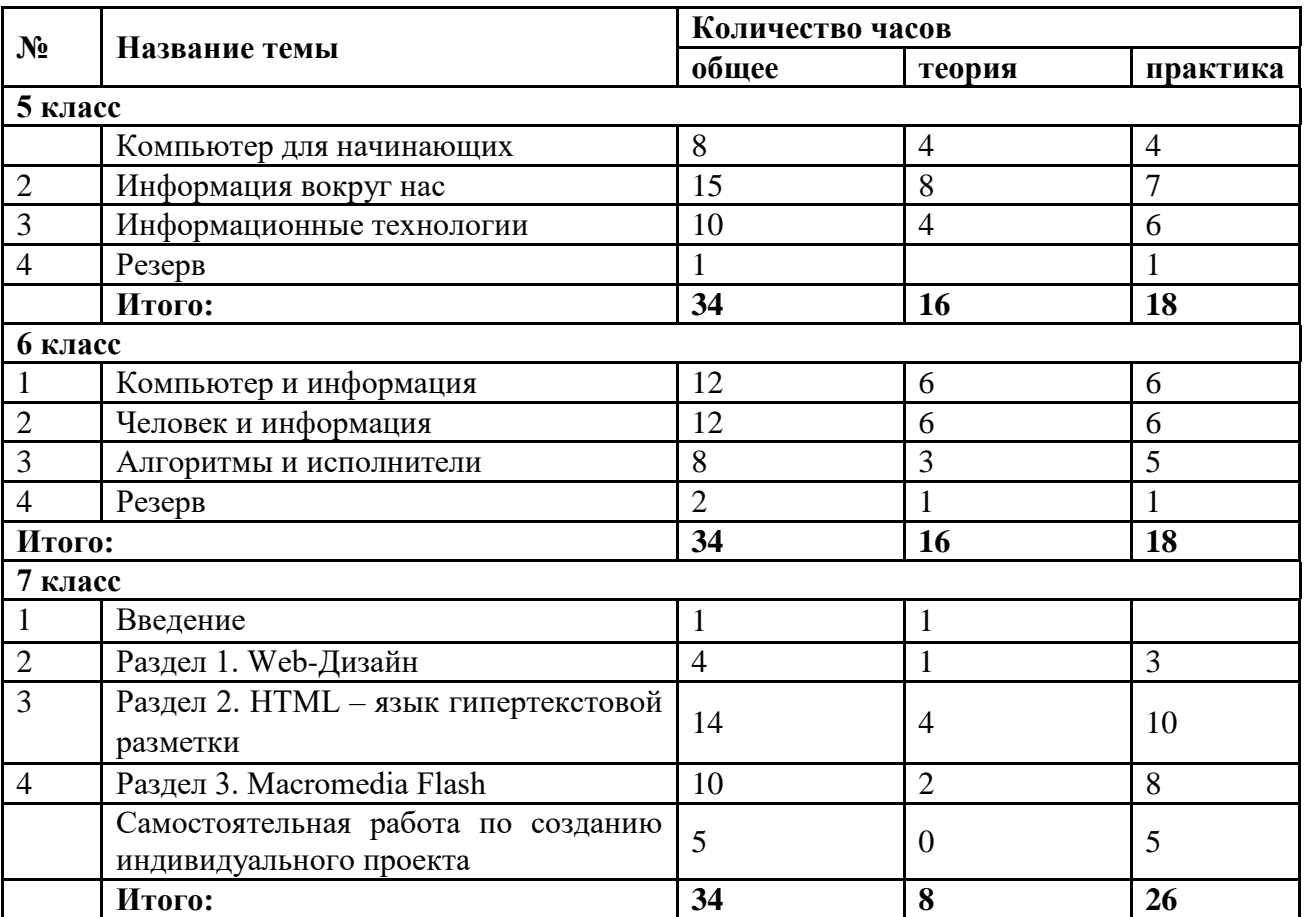

# **УЧЕБНО-ТЕМАТИЧЕСКИЙ ПЛАН**

# **Содержание курса.**

# **5 класс**

# **1.Компьютер для начинающих**

Информация и информатика.

Как устроен компьютер. Техника безопасности и организация рабочего места.

Ввод информации в память компьютера. Клавиатура. Группы клавиш. Основная позиция пальцев на клавиатуре.

Программы и файлы. Рабочий стол. Управление компьютером с помощью мыши. Главное меню. Запуск программ. Управление компьютером с помощью меню.

# *Компьютерный практикум*

Практическая работа № 1 «Знакомимся с клавиатурой».

Практическая работа № 2 «Осваиваем мышь».

Практическая работа № 3 «Запускаем программы. Основные элементы окна программы».

Практическая работа № 4 «Знакомимся с компьютерным меню».

Клавиатурный тренажер.

# *Контроль знаний и умений*

Проверочная работа № 1 по теме «Устройства компьютера и основы пользовательского интерфейса».

# **2.Информация вокруг нас**

Действия с информацией.

Хранение информации. Носители информации. Передача информации. Кодирование информации. Язык жестов. Формы представления информации. Метод координат. Текст как форма представления информации. Табличная форма представления информации. Наглядные формы представления информации.

Обработка информации. Изменение формы представления информации. Систематизация информации. Поиск информации. Кодирование как изменение формы представления информации.

Получение новой информации. Преобразование информации по заданным правилам. Преобразование информации путем рассуждений. Разработка плана действий и его запись. Запись плана действий в табличной форме.

# *Компьютерный практикум*

Клавиатурный тренажер.

Координатный тренажер.

Логические компьютерные игры, поддерживающие изучаемый материал.

# *Контроль знаний и умений*

Проверочная работа № 2 по теме «Информация и информационные процессы».

# **3.Информационные технологии**

Подготовка текстовых документов. Текстовый редактор и текстовый процессор. Этапы подготовки документа на компьютере. Компьютерная графика. Графические редакторы. Устройства ввода графической информации. Создание движущихся изображений.

# *Компьютерный практикум*

Практическая работа № 5 «Выполняем вычисления с помощью приложения Калькулятор».

Практическая работа № 6 «Вводим текст».

Практическая работа № 7 «Редактируем текст».

Практическая работа № 8 «Работаем с фрагментами текста».

Практическая работа № 9 «Форматируем текст».

Практическая работа № 10 «Знакомимся с инструментами рисования графического редактора».

Практическая работа № 11 «Начинаем рисовать».

Практическая работа № 12 «Создаем комбинированные документы».

Практическая работа № 13 «Работаем с графическими фрагментами».

Практическая работа № 14 «Создаем анимацию на заданную тему».

Практическая работа № 15 «Создаем анимацию на свободную тему».

#### *Контроль знаний и умений*

Проверочная работа № 3 по теме «Обработка информации средствами текстового и графического редакторов».

Проверочная работа № 4 по теме «Информационные процессы и информационные технологии».

Проверочная работа № 5 по теме «Планирование последовательности действий. Создание анимации».

#### **6 класс**

#### **1.Компьютер и информация**

Компьютер – универсальная машина для работы с информацией. *История вычислительной техники.* Файлы и папки.

Как информация представляется в компьютере, или Цифровые данные. Двоичное кодирование цифровой информации. Перевод целых десятичных чисел в двоичный код. Перевод целых чисел из двоичной системы счисления в десятичную. Тексты в памяти компьютера. Изображения в памяти компьютера. *История счета и систем счисления.*

Единицы измерения информации.

# *Компьютерный практикум*

Клавиатурный тренажер.

Практическая работа № 1 «Работаем с файлами и папками. Часть 1».

Практическая работа № 2 «Знакомимся с текстовым процессором».

Практическая работа № 3 «Редактируем и форматируем текст. Создаем надписи».

Практическая работа № 4 «Нумерованные списки».

Практическая работа № 5 «Маркированные списки».

#### *Контроль знаний и умений*

Контрольная работа № 1 по теме «Создание текстовых документов».

Контрольная работа № 2 по теме «Компьютер и информация».

# .

#### 2. **Человек и информация**

Информация и знания.

Чувственное познание окружающего мира.

Мышление и его формы. Понятие как форма мышления. Как образуются понятия. Содержание и объем понятия. Отношения между понятиями (тождество, перекрещивание, подчинение, соподчинение, противоположность, противоречие). Определение понятия. Классификация. Суждение как форма мышления. Умозаключение как форма мышления.

#### *Компьютерный практикум*

Практическая работа № 6 «Создаем таблицы».

Практическая работа № 7 «Размещаем текст и графику в таблице».

Практическая работа № 8 «Строим диаграммы».

Практическая работа № 9 «Изучаем графический редактор Paint (KPaint)».

Практическая работа № 10 «Планируем работу в графическом редакторе».

Практическая работа № 11 «Знакомимся с векторной графикой».

# *Контроль знаний и умений*

Проверочная работа № 3 по теме «Структурирование и визуализация информации».

Проверочная работа № 4 по теме «Человек и информация».

Проверочная работа № 5 по теме «Создание графических изображений».

## 3. **Элементы алгоритмизации**

Что такое алгоритм. *О происхождении слова алгоритм.*

Исполнители вокруг нас.

Формы записи алгоритмов.

*Графические исполнители в среде программирования QBasic. Исполнитель LINE. Исполнитель CIRCLE.*

Типы алгоритмов. Линейные алгоритмы. Алгоритмы с ветвлениями. Алгоритмы с повторениями.

*Ханойская башня.*

# *Компьютерный практикум*

Практическая работа № 12 «Рисунок на свободную тему».

Практическая работа № 13 «Создаем презентацию "Часы"».

Практическая работа № 14 «Создаем презентацию "Времена года"».

Практическая работа № 15 «Создаем презентацию "Скакалочка"».

Практическая работа № 16 «Работаем с файлами и папками. Часть 2».

Практическая работа № 17 «Создаем слайд-шоу».

Практическая работа № 18 «Знакомимся со средой программирования QBasic».

Практическая работа № 19 «Исполнитель DRAW».

Практическая работа № 20 «Исполнитель LINE».

Практическая работа № 21 «Исполнитель CIRCLE».

Контрольная работа № 6 по теме «Алгоритмы и исполнители».

Контрольная работа № 7 (итоговая) по теме «Рисунок, текстовый документ, слайд-шоу, презентация».

## **7 класс**

## **Урок 1. Знакомство с технологиями веб-разработки**

*Теоретическая часть*

Обзор базовых технологий разработки. Выбор инструментов.

Знакомство с HTML. Создание тестовой первой страницы.

*Практическая деятельность*

Подбор материалов для индивидуального проекта.

# **Урок 2. Структура HTML-документа. Содержимое блока заголовков**

*Теоретическая часть*

Изучение структуры веб-страницы, возможного содержимого блока <head>.

Мета-теги. Комментарии.

Определение структуры и дизайна индивидуального проекта.

*Проектная работа*

Разработка блока заголовков индивидуального проекта. Создание индивидуальных элементов (заголовков, ключевых слов, иконок и т. д.) своих страниц. **Урок 3. Форматирование текста. Физическое и логическое форматирование. Списки.**

#### *Теоретическая часть*

Обзор тегов форматирования текста. Теги физического и логического форматирования текста, списков. Организация рабочего места разработчика.

# *Практическая деятельность*

Форматирование текстового контента.

# **Урок 4. Гиперссылки**

# *Теоретическая часть*

Изучение типов гиперссылок и вариантов их применения. Файловая структура. Внутренние и внешние ссылки. Знакомство со ссылками-якорями.

#### *Проектная работа*

Размещение контента в индивидуальном проекте. Создание перекрестных ссылок.

# **Урок 5. Изображения**

*Теоретическая часть*

Углубленное изучение параметров тега изображения. Единицы измерения. Изучение вариантов форматирования изображений в HTML.

*Проектная работа*

Подготовка и размещение изображений в индивидуальном проекте.

# **Урок 6. Изображения. Видео**

# *Теоретическая часть*

Форматы изображений для веб-дизайна и принципы их использования. Растр и вектор. Принципы подготовки изображений для веб-дизайна. Анимированные изображения. Вставка видео на веб-страницу.

*Практическая деятельность*

Обработка изображений. Вставка видео и фрейма.

# **Урок 7. Таблицы**

*Теоретическая часть*

Изучение средств HTML для создания таблиц. Варианты применения таблиц. Объединение и форматирование ячеек.

*Практическая деятельность*

Организация табличного представления информации.

# **Урок 8. Цвета**

*Теоретическая часть*

Изучение вариантов определения цветов в HTML. Обзор теории цвета. Цветовой круг, модель Иттена. Обзор принципов создания гармоничных цветовых схем.

*Практическая деятельность*

Подбор цветовой схемы для индивидуального проекта.

# **Урок 9. Основы CSS**

*Теоретическая часть*

Обзор назначения, синтаксиса и применения каскадных стилей. Изучение вариантов размещения стилей.

*Проектная работа*

Применение стилей в индивидуальном проекте. Подключение шрифтов Google.

# **Урок 10. Селекторы. Приоритеты стилей. Каскадность**

*Теоретическая часть*

Виды селекторов CSS: селекторы тегов, классов, идентификаторов, групп. Понятие класса. Селекторы дочерних и сестринских элементов, потомков. Понятие наследования. Каскадность стилей. Расчет и определение приоритетов стилей.

*Практическая деятельность*

Применение стилевых правил к основному контенту индивидуального проекта.

# **Урок 11. Стилевые свойства текста**

*Теоретическая часть*

Обзор применения CSS стилей для текста и списков. Цвет, шрифт, размер, начертание, трансформация, декорирование текста. Интервалы, выравнивание.

*Проектная работа*

Создание стилевых правил для текстов в индивидуальном проекте.

# **Урок 12. Стилевые свойства графики**

*Теоретическая часть*

Обзор применения CSS стилей для графических элементов. Фоновые изображения: повтор, позиция, размер. Цвет и градиент. Рамки, отступы, тени. Примеры применения различных эффектов к изображениям.

*Проектная работа*

Применение стилей к изображениям в индивидуальном проекте.

# **Урок 13. Блоки-контейнеры. Блочная модель в CSS**

*Теоретическая часть*

Изучение применения блоков-контейнеров и их видов при взаимном расположении элементов. Внешние и внутренние отступы. Блочные, строчные, гибридные элементы. Подготовка к блочной верстке веб-страницы. Практика применения отступов, обтекания. Понятие потока документа.

*Практическая деятельность*

Подготовка материалов к верстке одностраничного сайта.

**Урок 14. Практикум. Верстка одностраничного сайта** 

*Теоретическая часть*

Объединение содержимого HTML и разметки CSS. Создание базовых стилей вебстраницы. Вопросы адаптивности. Размещение блоков контента на страницах индивидуального проекта. Форматирование контента и применение стилей. *Проектная работа*

Верстка одностраничного сайта в индивидуальном проекте. **Урок 15. Практикум. Продолжение верстки** 

# *Теоретическая часть*

Объединение содержимого HTML и разметки CSS. Разработка шапки и навигационных панелей. Разработка стилей блоков основного контента. Обтекание, вычисление ширины блоков. Резиновая верстка. Разработка подвала. Форматирование контента и применение стилей.

# *Проектная работа*

Верстка одностраничного сайта в индивидуальном проекте. **Урок 16. Практикум. Адаптивная верстка** 

# *Теоретическая часть*

Типы верстки. Изучение принципов адаптивной верстки. Наборы стилей. Медиазапросы. Ограничения по ширине и другим параметрам экрана. Брейкпойнты. Создание полностью адаптивной веб-страницы.

# *Проектная работа*

Верстка адаптивного сайта в индивидуальном проекте.

# **Календарно – тематическое планирование - 5 кл.**

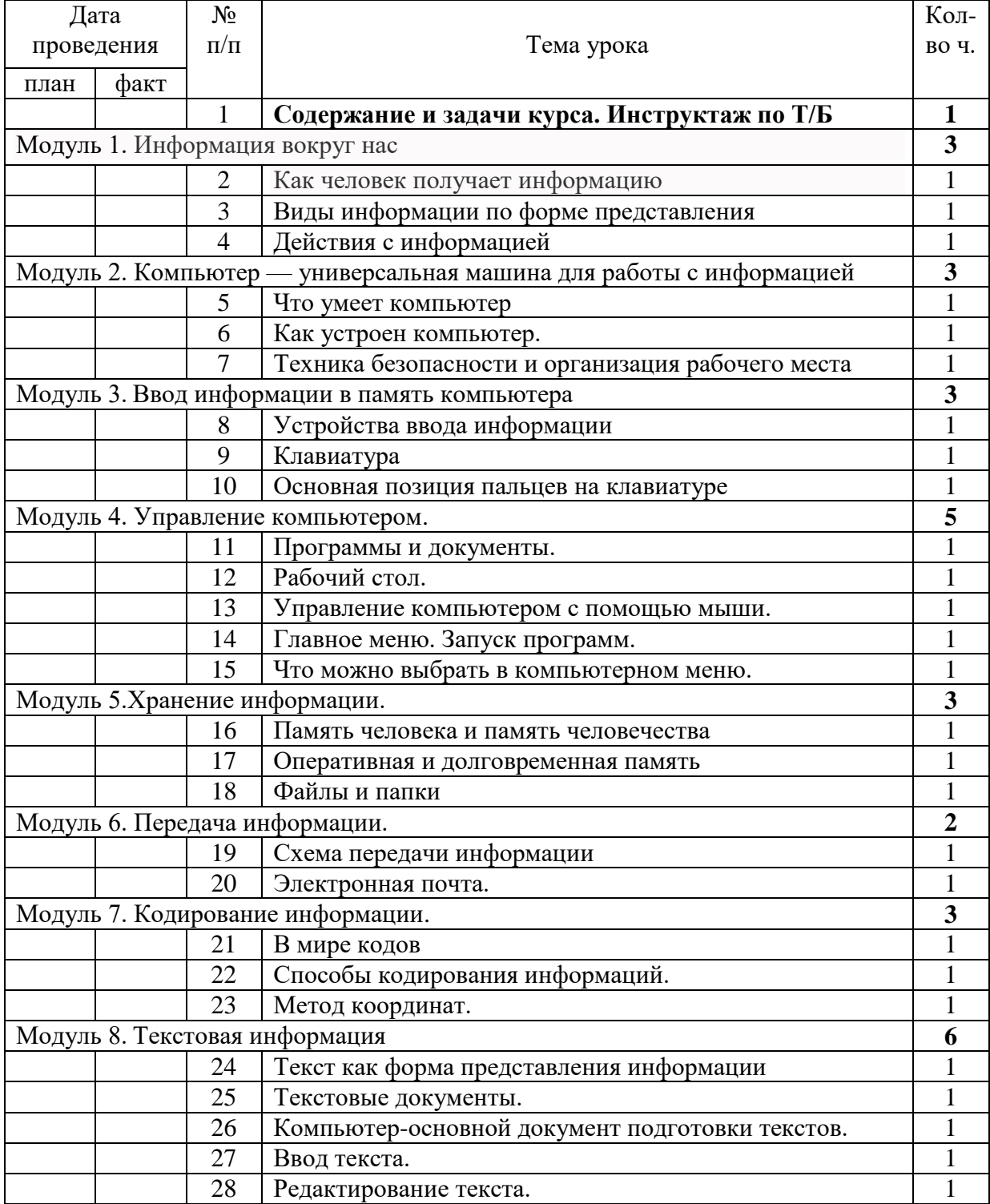

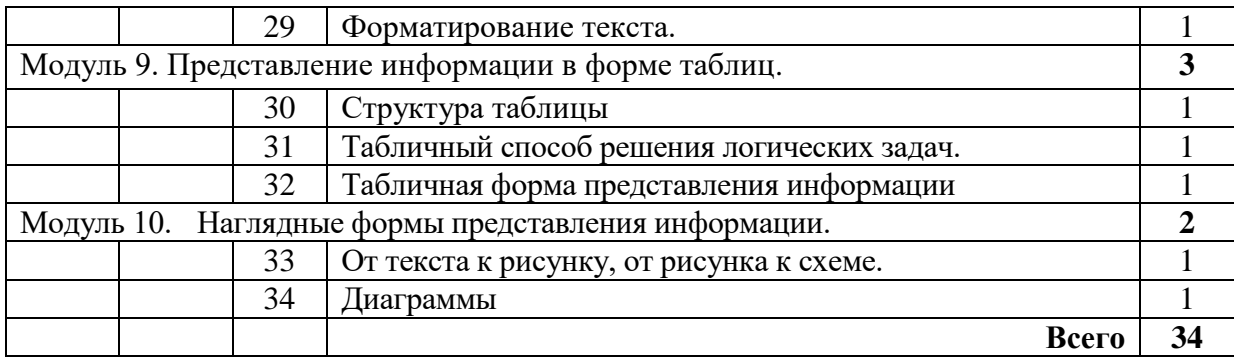

# **Календарно – тематическое планирование - 6 класс.**

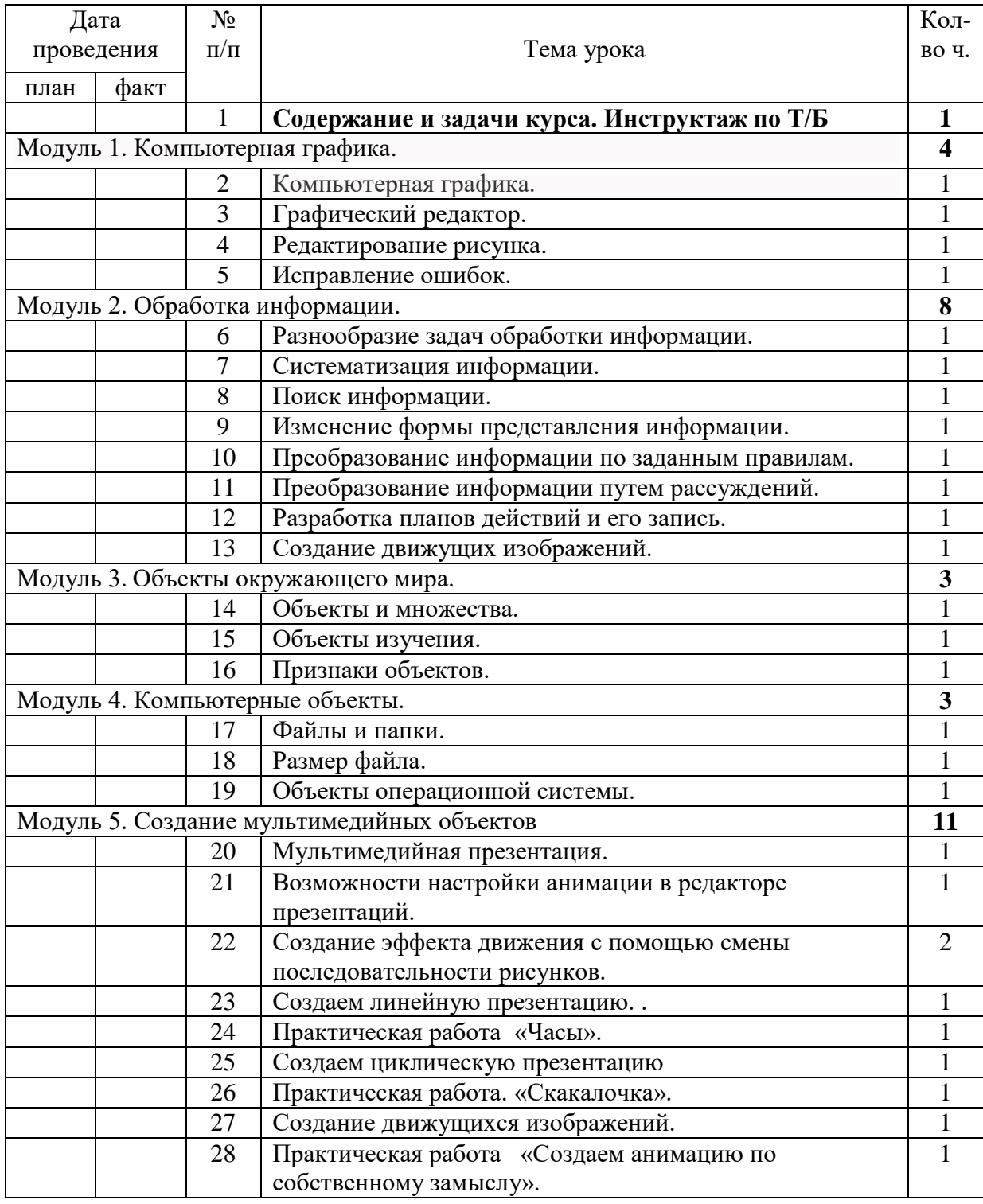

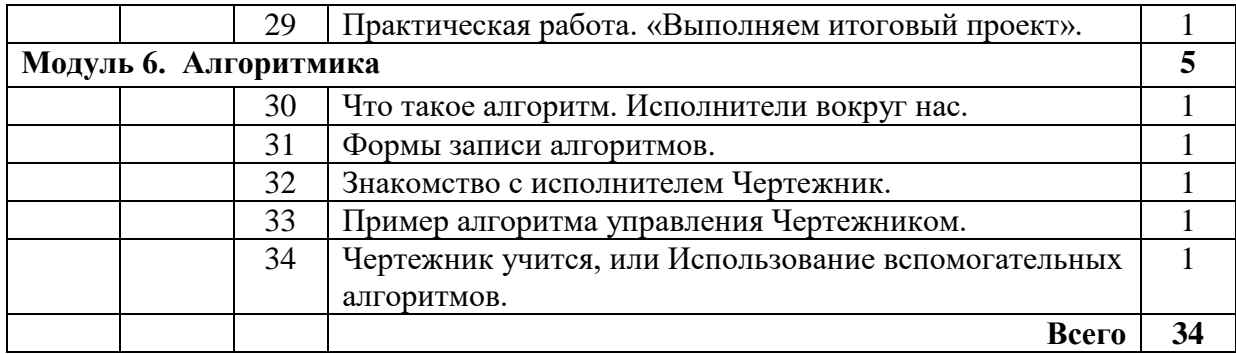

# **Календарно-тематическое планирование 7 класс**

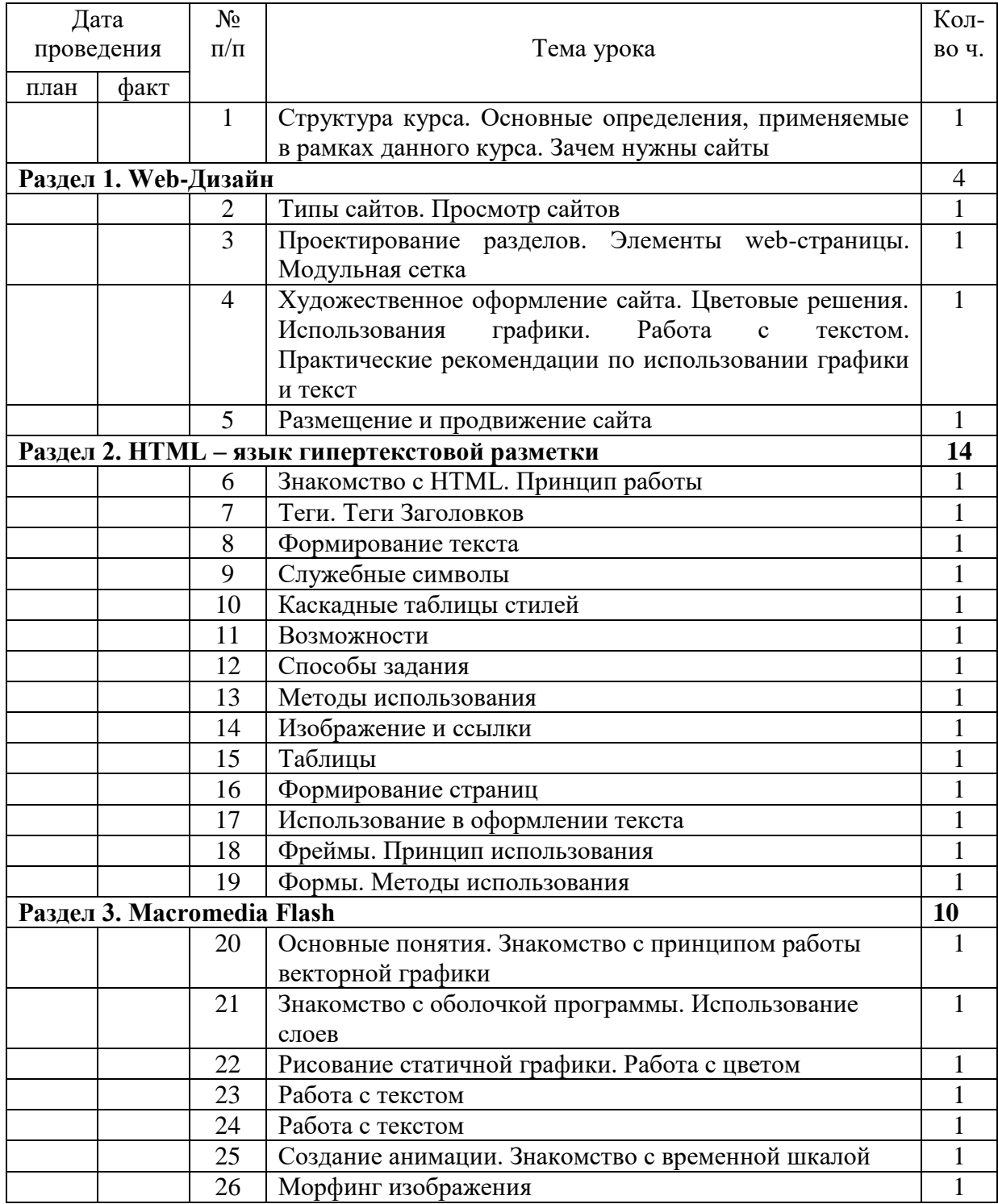

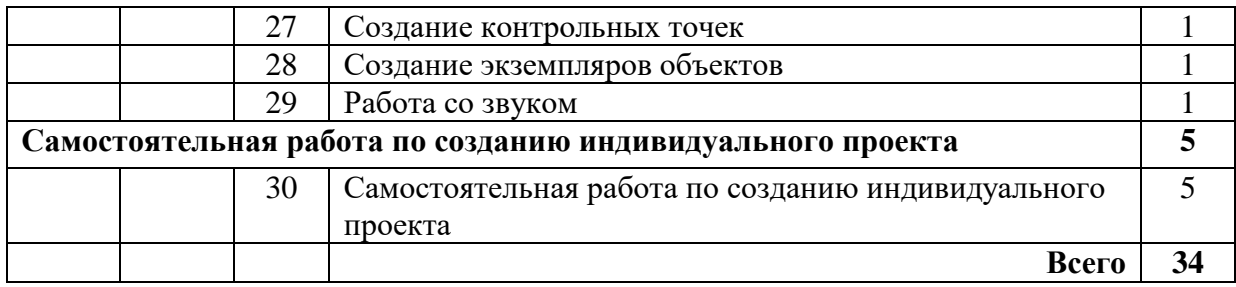